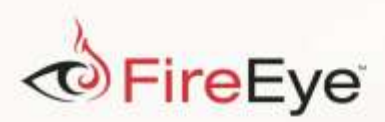

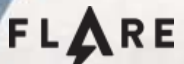

## **Flare-On 3: Challenge 7 Solution - hashes.exe**

**Challenge Author: Alex Berry**

This challenge starts with a single executable file: hashes.Opening this file in a hex editor quickly reveals that it is a 32-bit ELF for Linux binary. Loading the binary on a Linux system and running ldd on the binary reveals that the binary is linked with  $\text{libqo.so.7}$ , as shown i[n Figure 1.](#page-0-0)

**# ldd hashes** 

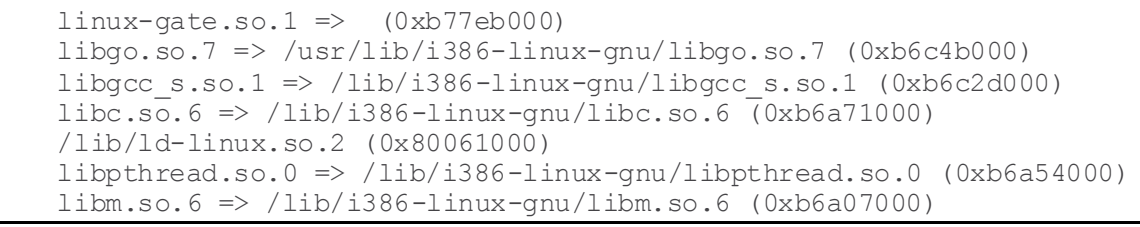

<span id="page-0-0"></span>*Figure 1: ldd output*

This means we have a 32-bit ELF binary that was written in the go programming language. If we run the

program, it quickly crashes reporting an error to the console and if it is run with one or more

arguments it prints a message; these outputs are shown in [Figure 2.](#page-0-1)

```
#./hashes 
panic: runtime error: index out of range
goroutine 16 [running]:
goroutine 18 [finalizer wait]:
created by runtime_createfing
      \ldots../../src\overline{7}libgo/runtime/mgc0.c:2572
#./hashes test
Work on your Hash F00!
```
<span id="page-0-1"></span>*Figure 2: Inital Program Output*

Loading the binary in IDA Pro, IDA correctly recognizes the main function for the binary as

main main. Stepping through this function we come upon a comparison between 1 and dword 805022C. We can quickly recognize that dword 805022C is the argument count, as a go runtime error is produced when this value is less than or equal to 1 and the program continues to run otherwise. The go arguments are stored as an array of pointers to string structures in memory. The

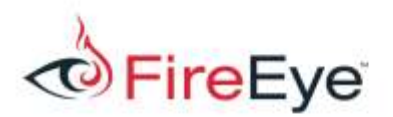

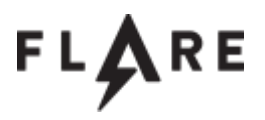

string structure contains a pointer to the string bytes followed by the length of the string. The sequence of instructions shown in [Figure 3](#page-1-0) loads the string length into  $var_28$ .

.text:0804A06B lea eax, [ebx+esi] .text:0804A06E mov eax, [eax+4] .text:0804A071 mov [ebp+var 28], eax

<span id="page-1-0"></span>*Figure 3: Getting the argument length*

A quick check of the cross-references to the string length leads us to a comparison between  $var 28$ and  $0x1F$ . The length of the argument does not equal 0x1E then hashes prints the "Work on your Hash F00!" message. We now know the first argument must have a length of 0x1E (30). If the length check is passed, the string is passed into sub 8049F6D. This subroutine verifies that all the characters of the input string are in the character set "abcdefghijklmnopqrstuvwxyz@-. 1234".

The binary then slices the input string into five substrings of length six and passes them one at a time into sub 8049CFB. After converting the string to a byte array this function performs a SHA1 hash of the byte array, a SHA1 on the resulting digest, and a SHA1 on the resulting digest again. This operation is shown in the python code shown in [Figure 4.](#page-1-1) The resulting digest is returned by the function.

```
def hash func(somestr):
      for i in range(3):
            somestr = SHA.new(somestr).digest()
      return somestr
```
<span id="page-1-1"></span>*Figure 4: String slice hashing function*

After each slice is hashed, the resulting digests are concatenated together to produce a 100-byte array. The pointer to the final byte array is stored on the stack at var  $C4$  with the length stored at var  $C8$ .

During the initialization we saw the binary create a go channel at 0804A0DB with the resulting reference stored at var  $2C$ . Go channels are used as pipes to communicate between go routines. Later at 0804A296 we see the initialization of the go routine. The structure containing a reference to the go channel, the output byte array length and the first byte of the array, shown i[n Figure 5,](#page-1-2) are passed into the initialization routine along with a pointer to sub 804A53B.

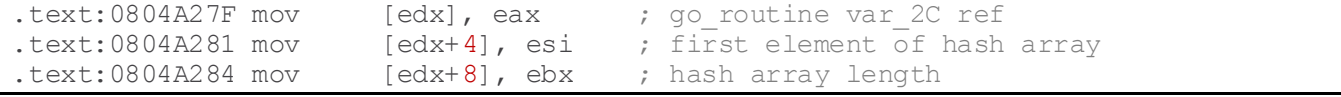

<span id="page-1-2"></span>*Figure 5: go routine arguement structure load*

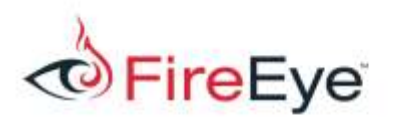

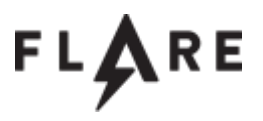

Examining sub  $804A53B$  we can see that when it is called it is provided a similar structure that is

unpacked and provided to sub 8049EE7 as shown i[n Figure 6.](#page-2-0)

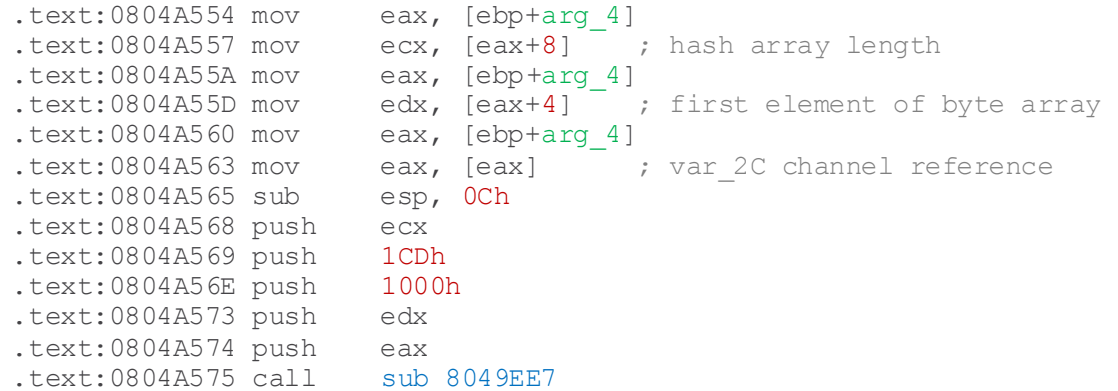

<span id="page-2-0"></span>*Figure 6: go channel function call*

From this point forward go receive calls sub 804A53B and sub 8049EE7 then calls

go send small to return the resulting value. The function at sub 8049EE7 is a pseudo

random number generator that can be represented by the python generator shown i[n Figure 7.](#page-2-1)

```
def prng(seed, max=0x1000, step=0x1CD, tlen=100):
     start = seed
     for i in range(tlen):
           start = (start + step) % max
           yield start
```
<span id="page-2-1"></span>*Figure 7: Python generator form of go routine channel*

The resulting value of the channel is then used as an index into 4096-byte array at byte 804BB80.

We now know that the 100-byte hash digest sequence of the input is stored in 4096-byte array and we can use the generator code above to narrow down the number of 100-byte sequences that we need to examine. Specifically, we know that the following must be true

byte  $804BB80$ [cyclic gen(seed)[0]] == seed, as the seed is the first element of the concatenated hashes. The IDA Python code shown i[n Figure 8](#page-3-0) performs this search and prints the resulting 100-byte arrays.

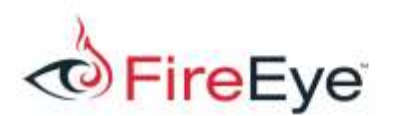

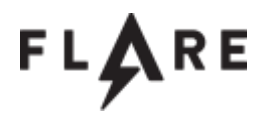

```
def search():
      for i in range(256):
            next idx = prnq(i)d = \overline{w}w + \text{chr}(i)if Byte(0x0804BB80 + next idx.next()) == i:
                  for z in next_idx:
                        d += chr(Byte(0x0804BB80 + z))
                  print d.encode("hex")
------ Result ------
3cab2465e955b78e1dc84ab2aad1773641ef6c294a1bf8bd1e91f3593a6ccc9cc9b2d5682e62244f9e6
061a36250e1c47e69f0312db4e561528a1fb506046b721e18e20b841f497e257753b2314b866ccc7208
42d0884da08e26d9fccb24bc9c27bd254e
7afc01ff7c2ae6768ad7281b1025c7d64e9a905fef16ec2a43f5d840efdae1aaaabd7dc3b7670810a4f
6f80389125aad77e918db77a466e5ab7db10ffe140ae073bca6e0071d7d1c29a5fa1b73a99a06471450
5cf92f2fbaeaac1059a5613a3928285b88
f91727f8892e34f2be1786fa115bc4ad621dd4ac92e4de8810744a70338e854adc7803e1eab70941387
72f47a05e778af70a1f1d5c8674b6fa63f4127cb25b5598ea410086a995d0c41770b46414599bee613d
1a1a64e064c31b9222f70566b9d6939c52
```
<span id="page-3-0"></span>*Figure 8: Python code to search for hash array sequences and resulting values*

To further narrow the search, we can use the knowledge that all keys end with @flare-on.com to

produce the final two hashes shown in [Figure 9.](#page-3-1)

```
print hash func("flare-").encode("hex")
print hash_func("on.com").encode("hex")
------ Result ------
06046b721e18e20b841f497e257753b2314b866c
cc720842d0884da08e26d9fccb24bc9c27bd254e
```

```
Figure 9: Hashing flare-on.com
```
These two hashes are the trailing data for the first sequence found in [Figure 8,](#page-3-0) so we know that was

the correct sequence. We can break the sequence into five twenty byte SHA1 outputs shown in below,

with the known inputs and the unknown hashes that still need to be solved for.

```
3cab2465e955b78e1dc84ab2aad1773641ef6c29 
4a1bf8bd1e91f3593a6ccc9cc9b2d5682e62244f 
9e6061a36250e1c47e69f0312db4e561528a1fb5 
06046b721e18e20b841f497e257753b2314b866c # hash_func("flare-")
cc720842d0884da08e26d9fccb24bc9c27bd254e # hash_func("on.com")
```
*Figure 10: SHA1 hashes from the correct byte array sequence*

Now we can implement a brute forcing algorithm, shown in [Figure 11,](#page-4-0) to search for the final strings that result in the first three hash values.

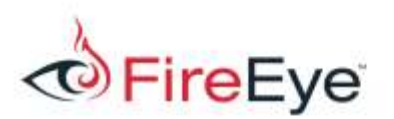

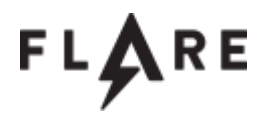

```
import itertools
goal = [ "3cab2465e955b78e1dc84ab2aad1773641ef6c29".decode("hex"),
   "4a1bf8bd1e91f3593a6ccc9cc9b2d5682e62244f".decode("hex"),
   "9e6061a36250e1c47e69f0312db4e561528a1fb5".decode("hex"),
]
alpha = "abcdefghijklmnopqrstuvwxyz@-. 1234"
cur = 0for tup in itertools.product(alpha, repeat=6):
      if not goal:
            print "Done"
            break;
      chash = hash func("".join(tup))if chash in goal:
            print "".join(tup), chash.encode("hex"),
            goal.remove(chash)
            print len(goal)
------ Result ------
h4sh3d 3cab2465e955b78e1dc84ab2aad1773641ef6c29 2
4sh3s@ 9e6061a36250e1c47e69f0312db4e561528a1fb5 1
_th3_h 4a1bf8bd1e91f3593a6ccc9cc9b2d5682e62244f 0
```
Bringing it all together, we can now pass the resulting string to the original program producing the

## output shown below.

**#./hashes h4sh3d\_th3\_h4sh3s@flare-on.com** You have hashed the hashes! h4sh3d th3 h4sh3s@flare-on.com

*Figure 12: Answer Key*

<span id="page-4-0"></span>*Figure 11: Brute Forcing Algorithm*